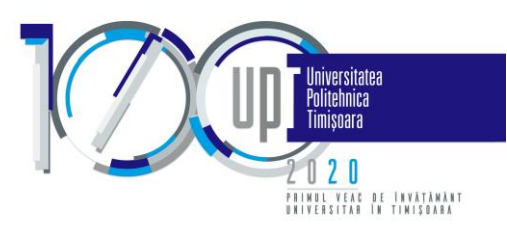

### **Ghid utilizare aplicație dedicată contractelor de studii**

## **(modul pentru Studenți)**

Prezentul ghid este dedicat studenților și are ca scop prezentarea modului de utilizare a aplicației de contractare a disciplinelor cuprinse în planul de învățământ.

În funcție de numărul de discipline restante și forma de finanțare (fără taxă/ cu taxă), un student se poate regăsi într-unul din următoarele scenarii:

- Scenariu 1: este integralist (nu are discipline de recontractat);
- Scenariu 2: nu este integralist și contractează toate disciplinele restante sau este înmatriculat cu taxă;
- Scenariu 3: nu este integralist și contractează doar o parte din disciplinele restante.

În funcție de facultate, pentru fiecare student, a fost încărcată în aplicație una din următoarele informații:

- Lista cu *disciplinele oferite către contractare* (situație în care aplicația oferă un buton "*Validează*", pentru aprobarea ofertei), sau
- Lista cu *discipline contractate* (situație în care nu există un buton de validare).

În cele ce urmează vor fi detaliați (atât prin text cât și vizual) pașii care trebuie urmați.

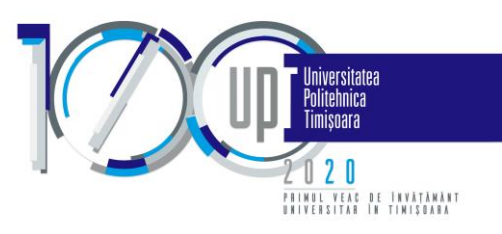

# PAS 1. Autentificare pe platformă

Se accesează din browser (recomandat Google Chrome) următorul link: [student.upt.ro.](file:///C:/Users/Alina_D/Desktop/student.upt.ro)

 $\odot$ Autentificare - http://student.upt.ro

apoi se introduce emailul de @student.upt.ro și parola.

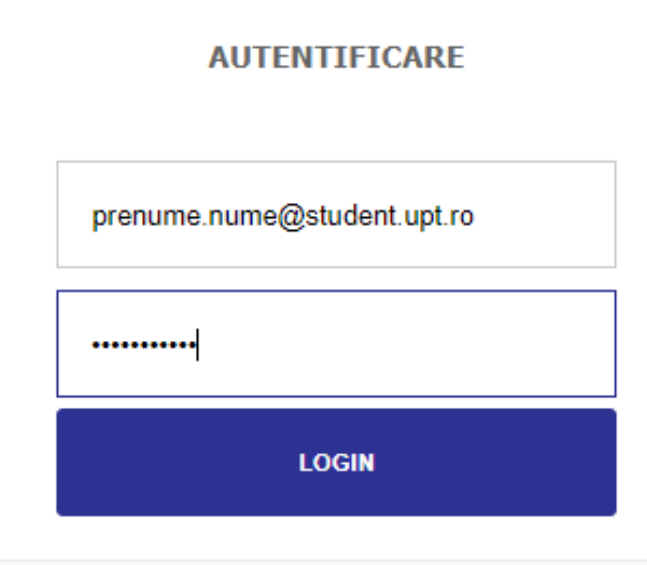

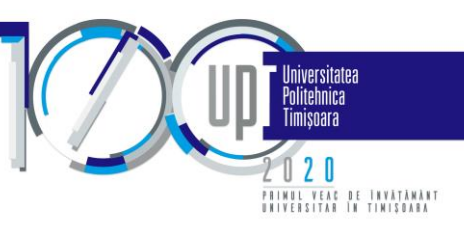

### PAS 2A. Discipline oferite spre contractare (poate lipsi)

În urma autentificării pagina afișată va fi cea corespunzătoare primului Tab "Discipline oferite spre contractare". Aici se găsesc, listate în formă tabelară, disciplinele oferite către contractare și informațiile necesare legate de fiecare disciplină în parte.

Termen efectuare pas 2A: 4 noiembrie 2020

Dacă studentul se regăsește în scenariul 1 sau 2, atunci acesta verifică disciplinele și apasă butonul "Validează", pentru a continua către următorul pas de generare a anexei și contractului de studii.

Discipline oferite spre contractare **Documente**  $\overline{\phantom{a}}$ 

#### Lista disciplinelor ofertate pentru anul universitar 2020-2021

Plăti

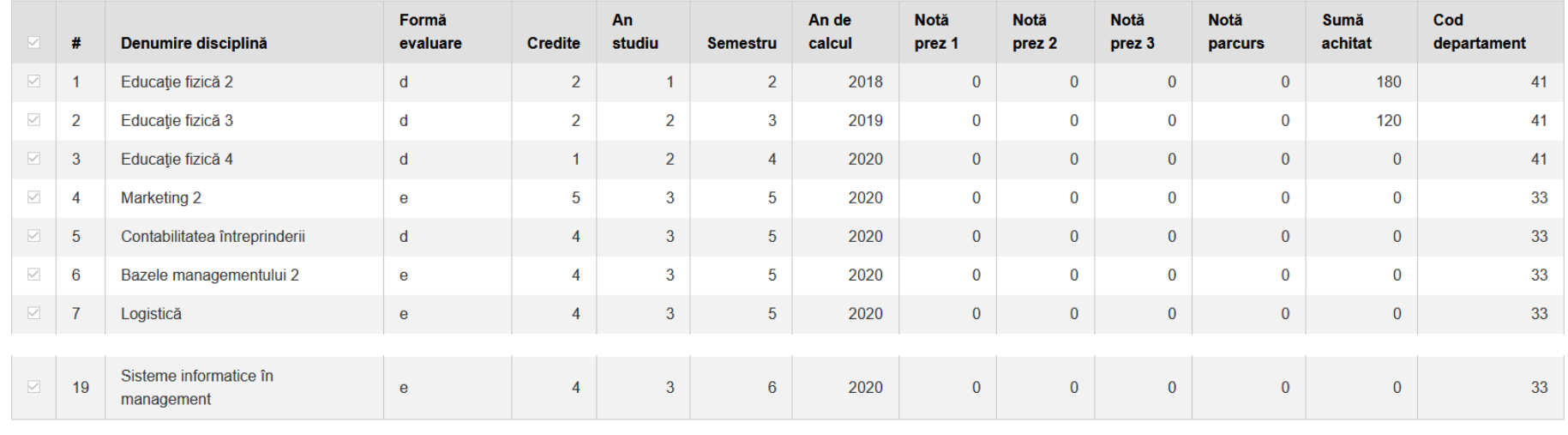

Număr total de credite selectate: 65

Suma semestrul 1: 120 lei

Suma semestrul 2: 180 lei

Suma an: 300 lei

Credite semestrul 1: 32

Credite semestrul 2: 33

Credite an: 65

Validează

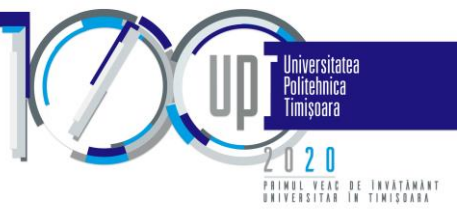

Dacă studentul se regăsește în scenariul 3, în lista de discipline vor exista discipline obligatorii (care nu pot fi debifate) și discipline care pot fi debifate dacă este cazul.

În partea de jos a tabelului sunt sumarizate informații în funcție de disciplinele selectate în tabel. Aceste informații sunt legate de numărul de credite ce urmează a fi contractate și eventual de sumele necesare a fi achitate.

Discipline oferite spre contractare **Documente** Plăți  $\overline{\phantom{0}}$ 

#### Lista disciplinelor ofertate pentru anul universitar 2020-2021

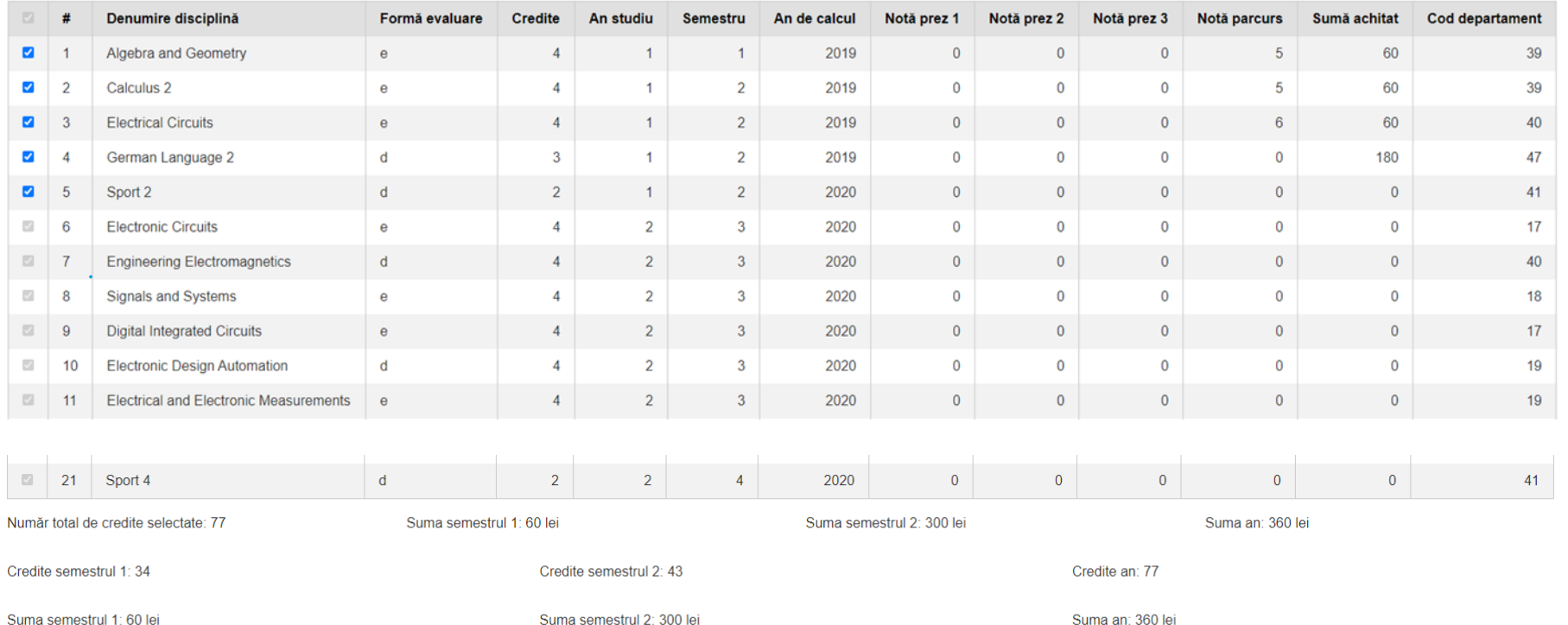

Validează

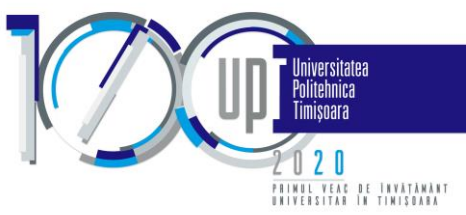

Pornind de la exemplul de mai sus, studentul respectiv poate debifa primele 5 discipline. Să presupunem că debifează disciplinele 2 și 4. Se poate observa în exemplul de mai jos că numărul de credite și respectiv sumele de plată se recalculează automat și pot fi consultate în partea de jos a tabelului.

Pentru a accepta oferta în forma aleasă, studentul trebuie să apese butonul "Validează", iar opțiunile sale vor ajunge la secretariatul facultății și vor fi procesate pentru următorul pas de generare a anexelor și contractelor de studii. Termen verificare anexă de către secretariatul facultății, contactarea studenților pentru clarificări, aprobarea noului format de anexă: 9 noiembrie 2020.

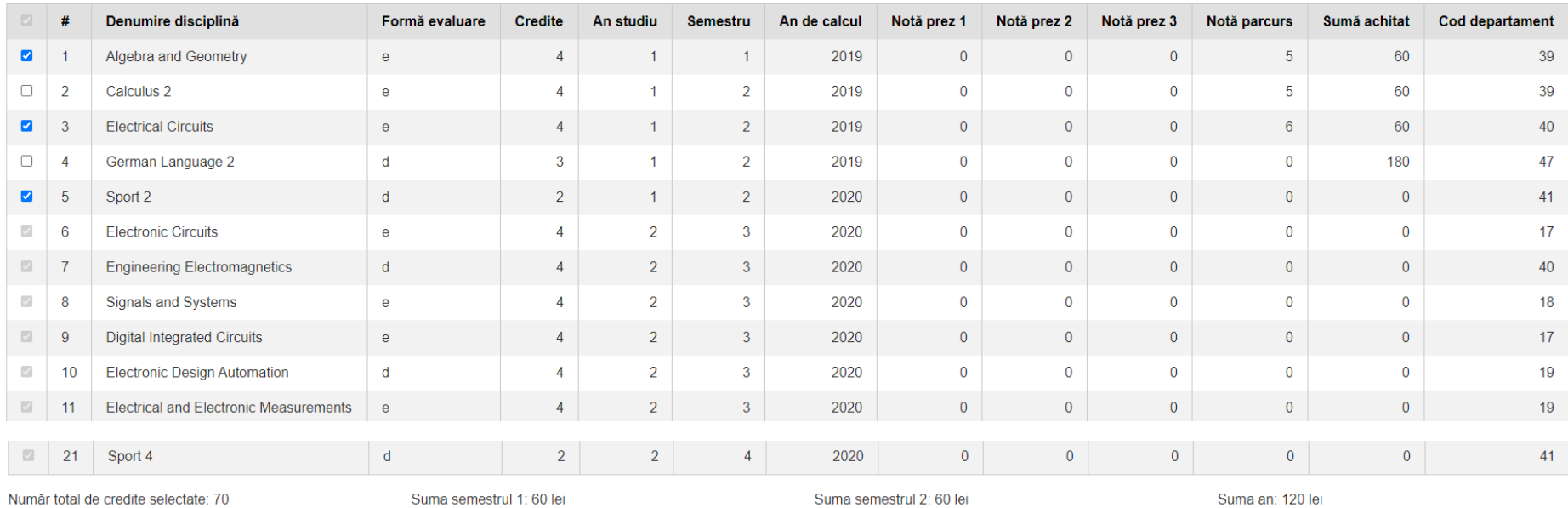

#### Lista disciplinelor ofertate pentru anul universitar 2020-2021

Credite semestrul 1: 34

Credite semestrul 2: 43

Credite an: 77

Suma semestrul 1: 60 lei

Suma semestrul 2: 300 lei

Suma an: 360 lei

Validează

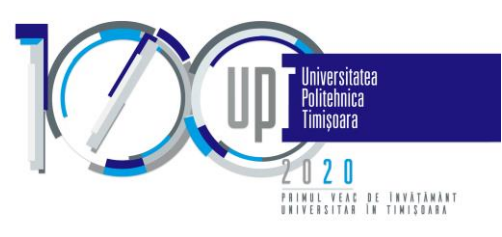

### PAS 2B. Discipline contractate

Lista disciplinelor de contractat este disponibilă, de la început, doar pentru un student care se regăsește în scenariul 1 sau 2. Această pagină este una informativă, nu necesită o validare, studentul putând doar vizualiza lista disciplinelor.

**Discipline contractate** Plăți **Documente**  $\sim$ 

#### Lista disciplinelor de contractat pentru anul universitar 2020-2021

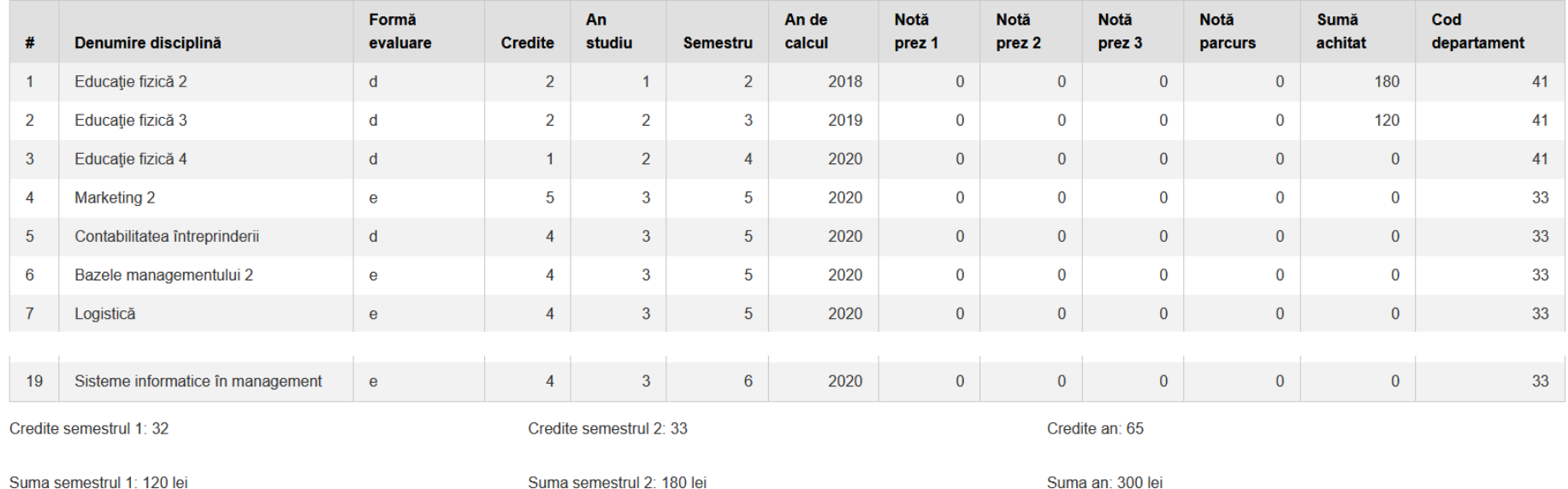

Disciplinele de mai sus vor constitui anexa la contractul de studii, care va fi disponibilă în tab-ul Documente.

Lista disciplinelor de contractat pentru un student care se regăsește în scenariul 3 va fi disponibilă începând cu data de 10 noiembrie 2020.

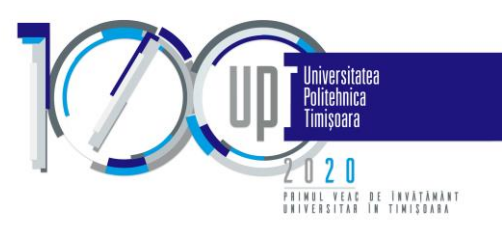

### PAS 3. Documentele de contractare

Tab-ul "Documente" va conține informații astfel:

- Pentru studenții cărora lista disciplinelor de contractat este disponibilă, de la început (nu au butonul "Validează") din data de 04 noiembrie 2020;
- Pentru studenții cărora le apare lista disciplinelor oferite spre contractare (au butonul "Validează") din data de 11 noiembrie 2020.

În cadrul acestui pas, documentele aferente contractării se vor descărca, semna olograf și ulterior, vor fi încărcate. Documentele încărcate trebuie să fie documente color, în format pdf sau format de fișier grafic (jpeg sau png). Dimensiunea unui document nu poate depăși 5 MB.

Termen încărcare documente semnate:

- Pentru studenții cărora lista disciplinelor de contractat este disponibilă, de la început (nu au butonul "Validează") 10 noiembrie 2020;
- Pentru studenții cărora le apare lista disciplinelor oferite spre contractare ( au butonul "Validează") 15 noiembrie 2020.

Pentru a evita neafisarea unor câmpuri, sau caractere, vă recomandăm să utilizati aplicatia Adobe Acrobat Reader pentru vizualizarea fișierelor în format pdf.

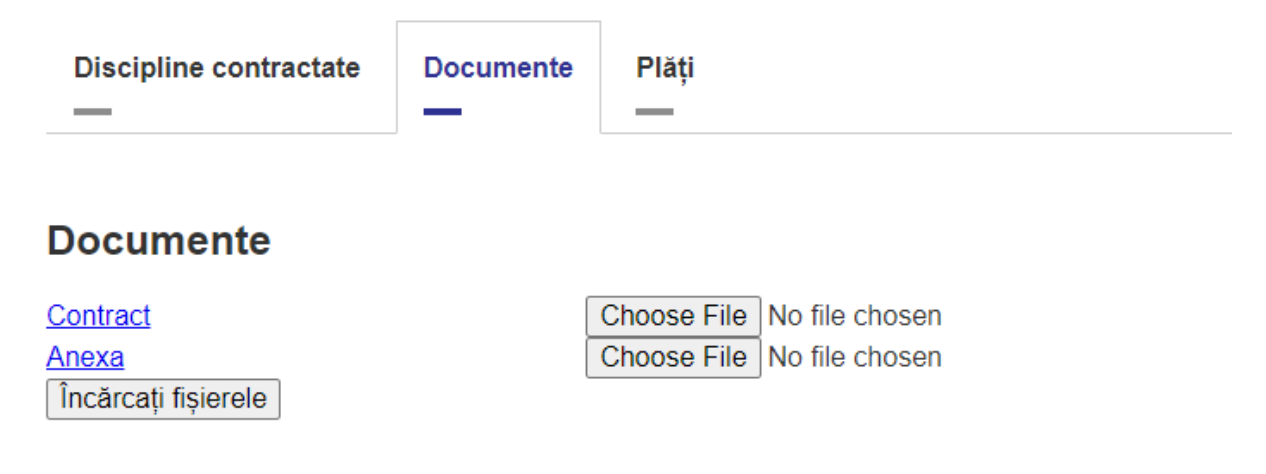

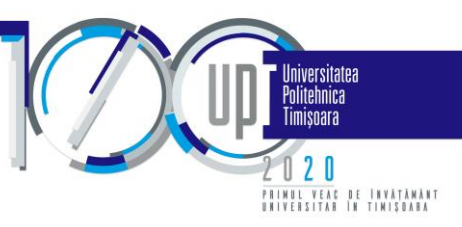

# PAS 4. Plata taxelor

Tab-ul "Plăți" va conține informații doar după încărcarea documentelor semnate olograf la pasul 3 și validarea acestora de către secretariate. Aici se vor putea plăti, cu cardul, taxele de studii specificate în anexa semnată la pasul anterior.

Termen plată taxe fără penalizare: 13 decembrie 2020.

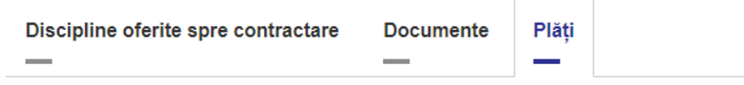

**Plati**